### datto SOGESI **INNOVATION** PORTALE CLIENTI

La piattaforma tecnologica Datto, riservata ai Clienti Sogesi, è progettata per ottimizzare l'assistenza, prevenire l'insorgenza di malfunzionamenti della struttura ICT aziendale, semplificare l'invio e il monitoraggio dei ticket e mantenere una comunicazione in tempo reale con il nostro team tecnico.

## **PRIMI PASSI • COME APRIRE E MONITORARE UN TICKET**

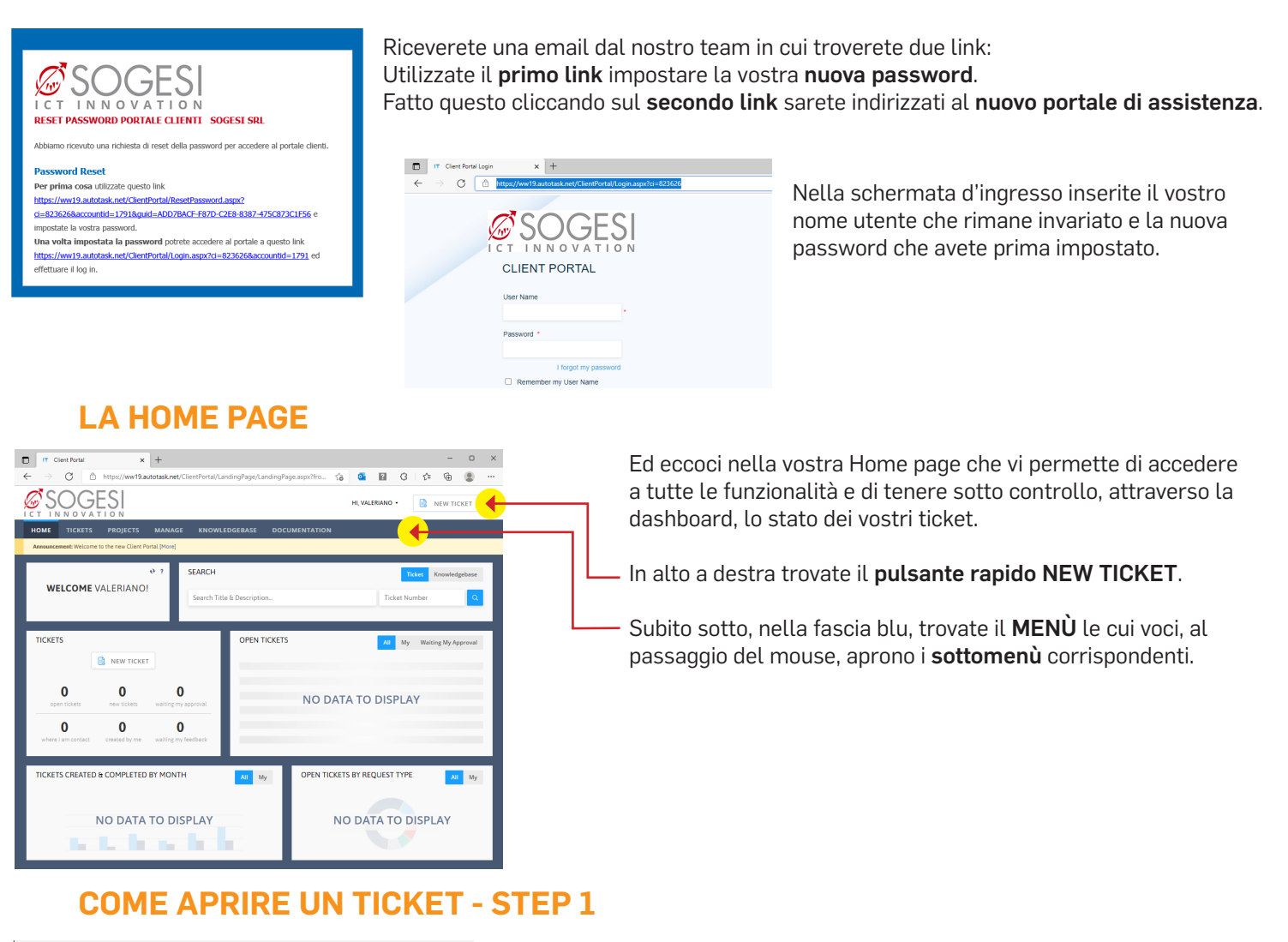

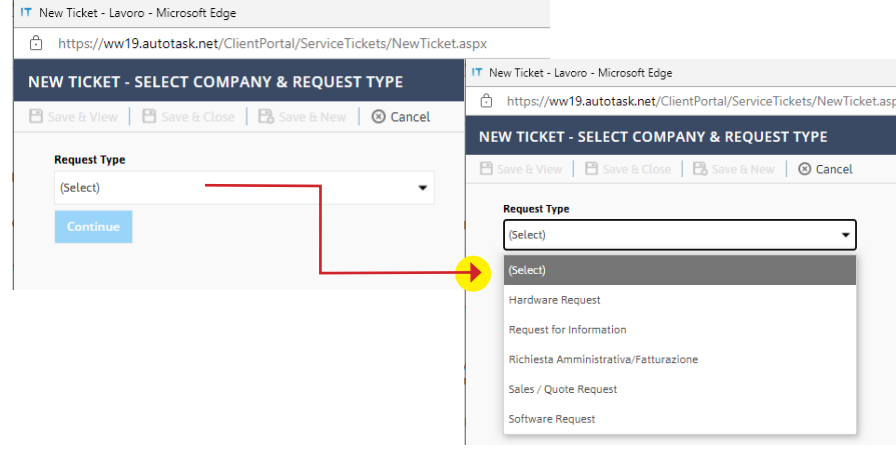

Cliccando sul pulsante NEW TICKET

entrate nella schermata di segnalazione dove vi viene subito chiesta la natura del problema che potete selezionare tra le opzioni proposte nella tendina a discesa.

Una volta individuata la tipologia del problema, cliccate sul bottone CONTINUE per procedere alla compilazione.

# datto PORTALE CLIENTI

### **COME APRIRE UN TICKET - STEP 2**

Ora passiamo alla compilazione del ticket.

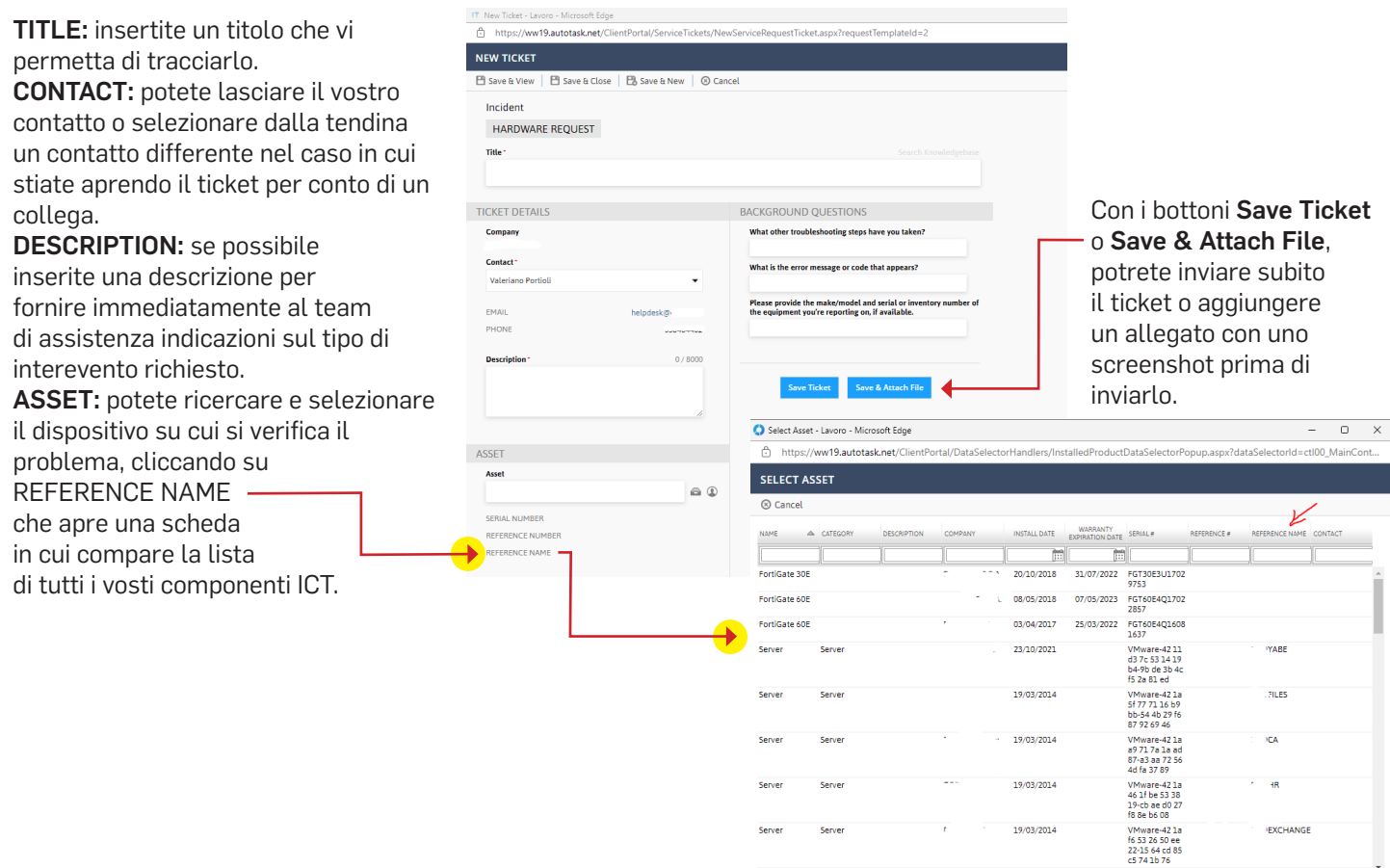

#### **MONITORAGGIO DEI TICKET**

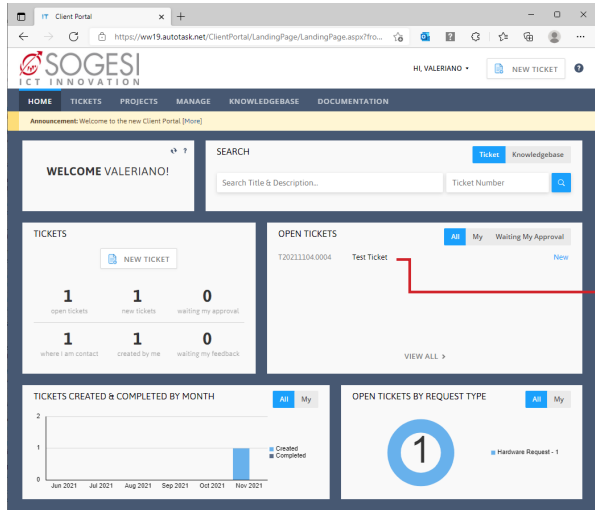

La dashboard in Home page si aggiorna in tempo reale, mostrando lo stato del ticket e le statistiche. Inoltre cliccando sul TITOLO di ogni ticket, potrete visualizzare le note, inserirene di nuove e aggiungere allegati.

Page 1 of 2 (95 items)  $\boxed{3}$   $\boxed{1}$   $\boxed{2}$   $\boxed{3}$   $\boxed{3}$ 

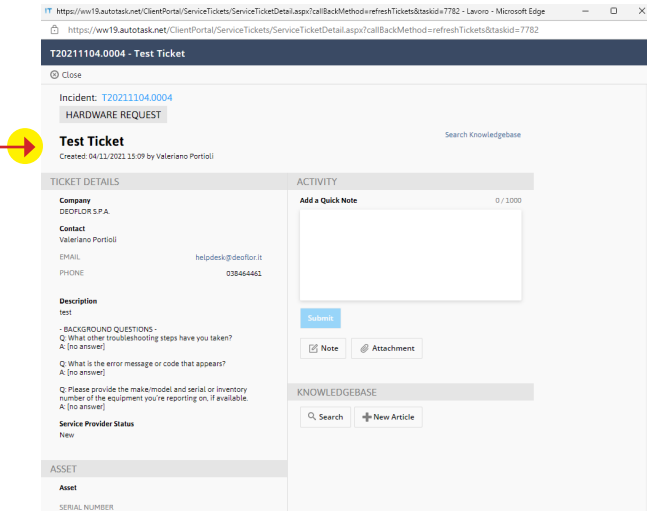

Headquarters **Vigevano**<br>via Trieste, 14 27029 - Vigevano<br>Tel. 0381 691010 Fax 0381 691020<br>sogesi@sogesi.it